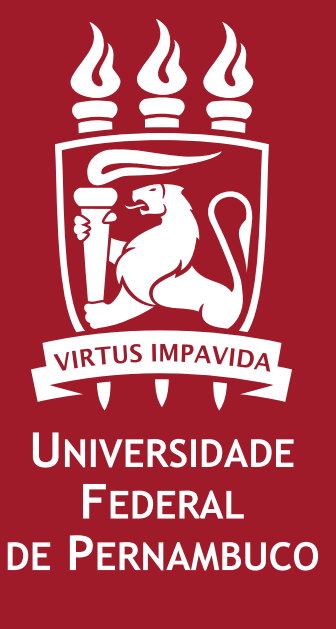

# Manual de Gestão de Riscos Operacionais

**Comitê de Governança, Riscos e Controles**

Alfredo Macedo Gomes **Reitor**

Moacyr Cunha de Araújo Filho **Vice-Reitor**

Helen Gomes Frade **Pró-reitor de Planejamento, Orçamento e Finanças (PROPLAN)**

Liliana Vieira de Barros **Pró-Reitora de Gestão Administrativa (PROGEST)**

Brunna Carvalho Almeida Granja **Pró-Reitora de Gestão de Pessoas e Qualidade de Vida (PROGEPE)**

Magna do Carmo Silva **Pró-Reitora para Assuntos Acadêmicos (PROACAD)** Carol Virgínia Góis Leandro **Pró-Reitora para Assuntos de Pesquisa e Pós-Graduação (PROPESQ)**

Oussama Naouar **Pró-Reitor de Extensão e Cultura (PROEXC)**

Fernando José do Nascimento **Pró-Reitor para Assuntos Estudantis (PROAES)**

Marco Aurélio Benedetti Rodrigues **Superintendência de Tecnologia da Informação (STI)**

Assessora Especial de Controle Interno (AECI) **Juliana Cândida Ribeiro Dias**

**Elaboração:** Juliana Cândida Ribeiro Dias Deivisson Rattacaso Freire

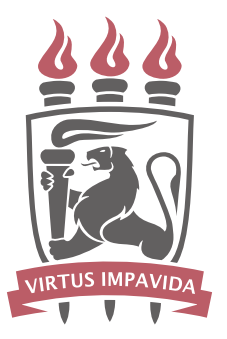

**UNIVERSIDADE FEDERAL** DE PERNAMBUCO

# **Apresentação**

 Esse documento tem por objetivo orientar os servidores quanto à implantação da gestão de riscos em seus setores, bem como instruí-los sobre o monitoramento e a comunicação dos riscos. Nesse documento são fornecidas orientações detalhadas sobre como aplicar a metodologia definida para a instituição e os procedimentos a serem seguidos. Por priorizar o caráter prático, não se destaca as teorias por trás dos métodos nem faz referências literárias. Aqueles que se interessarem em saber mais sobre esse tema deverão buscar aprofundamento em publicações especializadas.

# **Sumário**

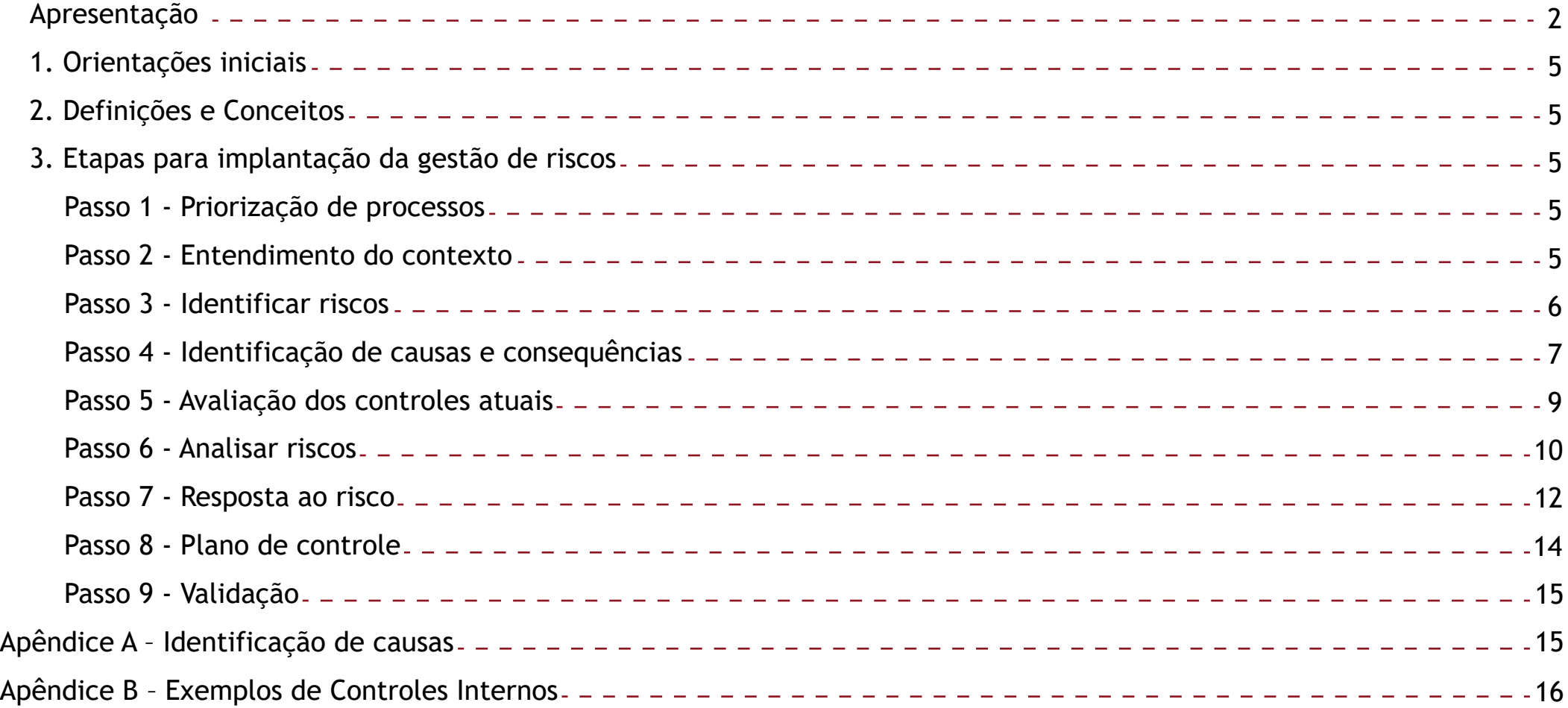

# **1. Orientações iniciais**

Para realizar a implantação da gestão de riscos a Diretoria de Controladoria vai realizar a priorização dos processos da unidade e solicitar que o gestor designe para cada processo um servidor para ser capacitado e ficar responsável pela implantação da gestão de riscos no processo. Se você está lendo este manual é muito provável que você tenha sido um desses servidores indicados pela chefia. Além deste manual, a Diretoria de Controladoria vai estar sempre disponível para esclarecer eventuais dúvidas.

# **2. Definições e Conceitos**

**Ágatha**: sistema desenvolvido para gerenciar eventuais riscos nos processos, oferecendo mecanismos de controle e de tratamento das inconformidades.

**Riscos**: são eventos ou circunstâncias que têm potencial para comprometer, no todo ou em parte, o alcance dos objetivos ou dos resultados desejados;

**Causas**: motivos que podem promover a ocorrência do risco;

**Consequências**: possíveis efeitos resultantes da ocorrência do risco;

**Controles**: quaisquer ações estabelecidas com o intuito de aumentar as chances de alcançar os objetivos;

**Controles preventivos**: controles que atuam sobre as possíveis causas do risco, com o objetivo de reduzir a probabilidade de sua ocorrência;

**Controles corretivos**: controles implementados que agem na consequência, com o intuito de diminuir os possíveis efeitos da ocorrência do risco;

**Fonte de risco**: elemento que, individualmente ou combinado, pode dar origem ao risco.

# **3. Etapas para implantação da gestão de riscos**

- Passo 1 Priorização processos
- Passo 2 Entendimento do contexto
- Passo 3 Identificar riscos
- Passo 4 Identificação de causas e consequências
- Passo 5 Avaliação dos controles atuais
- Passo 6 Analisar riscos
- Passo 7 Resposta ao risco
- Passo 8 Plano de controle

# Passo 9 – Validação

A seguir iremos detalhar como realizar cada uma dessas etapas e como usar o sistema Ágatha para a implantação da gestão de riscos em seu setor. Para facilitar o entendimento, iremos fazer juntos um caso prático envolvendo um processo da Diretoria de Controladoria.

# **Passo 1 - Priorização de processos**

O gestor deve solicitar à diretoria de Controladoria que seja realizada a priorização de seus processos. Ao final dessa etapa o gestor receberá uma lista com seus processos, e a classificação de cada um com o prazo para implantação da gestão de riscos.

### **Passo 2 – Entendimento do contexto**

O ponto fundamental dessa etapa é definir o objetivo do processo e quais resultados precisam ser alcançados para que ele seja concluído com sucesso.

# **O que fazer?**

O servidor responsável deverá convocar uma reunião com a equipe envolvida no processo em análise, o que pode incluir servidores de outros setores também, e responder as seguintes perguntas:

Qual o objetivo do processo?

- Qual ou quais resultados precisam ser alcançados para que o processo seja
- concluído com sucesso?

Para concluir a análise do ambiente é necessário responder as perguntas definidas no próprio sistema, como veremos a seguir.

# **Usando o sistema Ágatha**

Para acessar o sistema é só clicar no link https://agatha.ufpe.br/e colocar seu login e senha já cadastvrado no portal "gov.br". Se for o primeiro acesso ao "gov.br", deverá ser feito o cadastro antes seguindo as orientações que vão aparecer na tela. Ao entrar no sistema você deve começar preenchendo a aba ANÁLISE DE AMBIENTE E DE FIXAÇÃO DE OBJETIVOS e preencher as informações referentes à Diretoria e Coordenação. No nosso exemplo, o processo é da Diretoria de Controladoria e está na responsabilidade da Coordenação de Gestão e Controle. O sistema ficaria preenchido conforme exemplo abaixo:

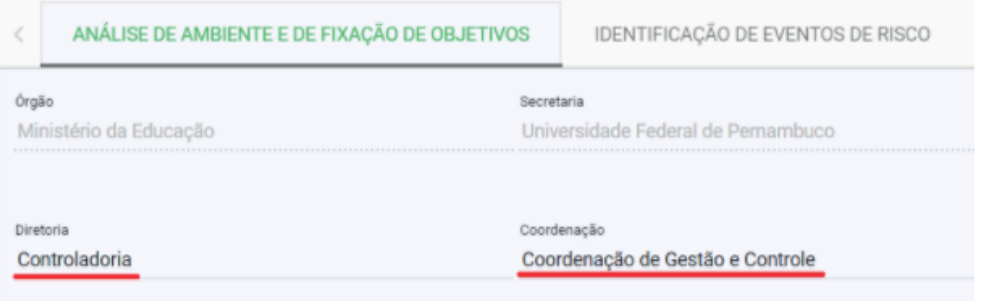

Em seguida teremos que responder algumas perguntas relacionadas ao ambiente interno e fixação de objetivos. Considerando o contexto da UFPE podemos responvder sim para as três primeiras perguntas (código de ética, estrutura organizacional e política de recursos humanos), e para as demais você deve responder de acordo com a realidade de seu setor.

### Informações sobre o Ambiente Interno - existência de:

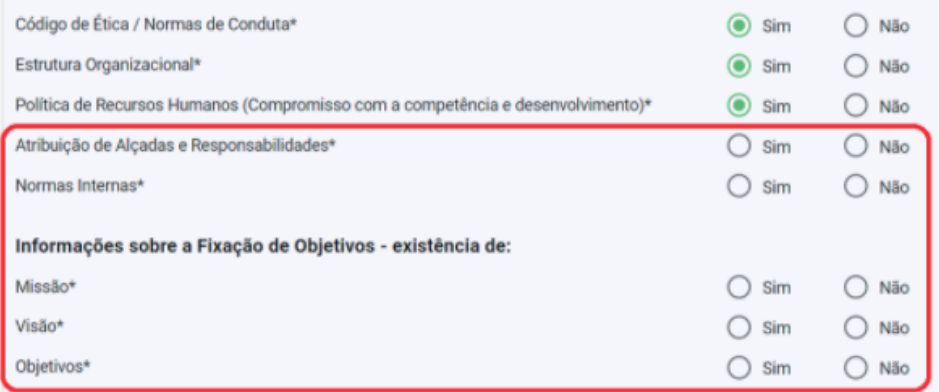

Na sequência, vamos precisar preencher os seguintes campos:

- **Macroprocesso**: colocar o nome da pró-reitoria ao qual o processo está inserido.
- **Processo**: colocar o nome do processo.
- **Objetivo do Macroprocesso/Processo**: escrever o objetivo do processo.
- **Leis e Regulamentos**: informar as leis e regulamentos que possuam relação e/ou afetem o processo (opcional)
- **Sistemas**: informar quais sistemas são usados na execução do processo (opcional).
- **Gestor responsável pelo processo**: sempre colocar o nome do servidor da controladoria que está lhe assessorando.
- **Responsável pela Análise**: sempre colocar o nome do servidor designado pela chefia como responsável pela implantação da gestão de riscos daquele processo.
- **Período da análise**: informe o período em que foi realizada essa análise.

Continuando o nosso caso prático, veja abaixo um exemplo de como seria o preenchimento dessas informações no sistema.

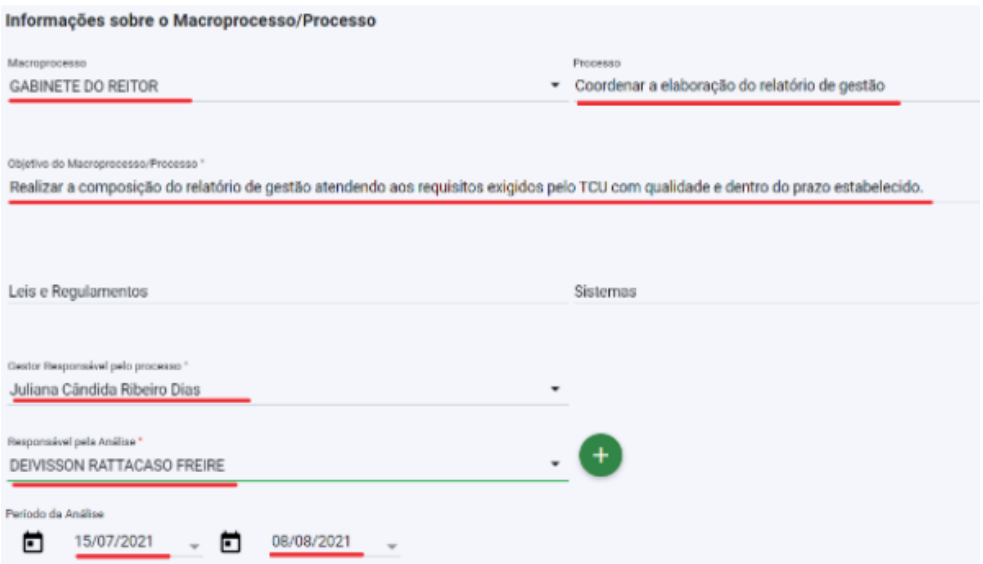

*Nota: se no campo Responsável pela Análise não tiver disponível o nome do servidor responsável pelo processo, o gestor/servidor deve solicitar à Diretoria de Controladoria a inclusão dele.*

Logo abaixo o sistema fornece a opção de inserir algum anexo. Este item não é obrigatório, mas se a unidade desejar ela pode inserir informações que ache relevante sobre o processo, tais como desenho do fluxo, manuais, normativos etc.

Em seguida, em conjunto com a equipe o servidor pode preencher a Análise SWOT. Nesse momento a equipe deve pensar em seus pontos fortes, pontos fracos, em ameaças e oportunidades relacionadas à sua atuação. Para preencher a Análise SWOT e incluir as informações nos devidos campos, você deve clicar nas opções Forças + e Fraquezas + (ambiente interno), e as Oportunidades + e Ameaças + (ambiente externo). Quando se fala ambiente externo entenda como externo à UFPE, e quando se fala ambiente interno, entenda como interno ao próprio setor ou a UFPE como um todo. (O preenchimento da análise SWOT é opcional) Agora é só clicar em SALVAR. Após salvar as informações incluídas, já pode passar para a próxima etapa.

# **Passo 3 - Identificar riscos**

Esta etapa tem por finalidade identificar os eventos de riscos que possam vir a ter impacto negativo no alcance dos objetivos/resultados do processo.

# **O que fazer?**

# **A equipe deve responder a seguinte pergunta:**

Quais eventos podem evitar, atrasar, prejudicar ou impedir o alcance de um ou mais objetivos/resultados do processo?

Nessa dinâmica é muito importante que cada membro da reunião faça o seu sem consultar o colega para que assim seja extraído o máximo de eventos possíveis.

É importante que os participantes tenham entre 10 e 15 minutos para escrever os eventos de riscos que vier na cabeça. Após isso, cada participante pode ler os eventos de risco que conseguiu escrever.

# **Nessa ocasião o servidor responsável deve:**

- Registrar os eventos que forem aceitos pela maioria;
- Descartar os eventos duplicados;
- Unificar os eventos parecidos;

Faça uma boa identificação dos eventos de riscos, pois todos os passos seguintes vão depender dessa etapa.

# **Usando o sistema Ágatha**

Para inserir essa informação no sistema você deve clicar em IDENTIFICAÇÃO DE EVENTOS DE RISCO e depois em EVENTO DE RISCO, conforme imagem abaixo.

ANÁLISE DE AMBIENTE E DE FIXAÇÃO DE OBJETIVOS

IDENTIFICAÇÃO DE EVENTOS DE RISCO

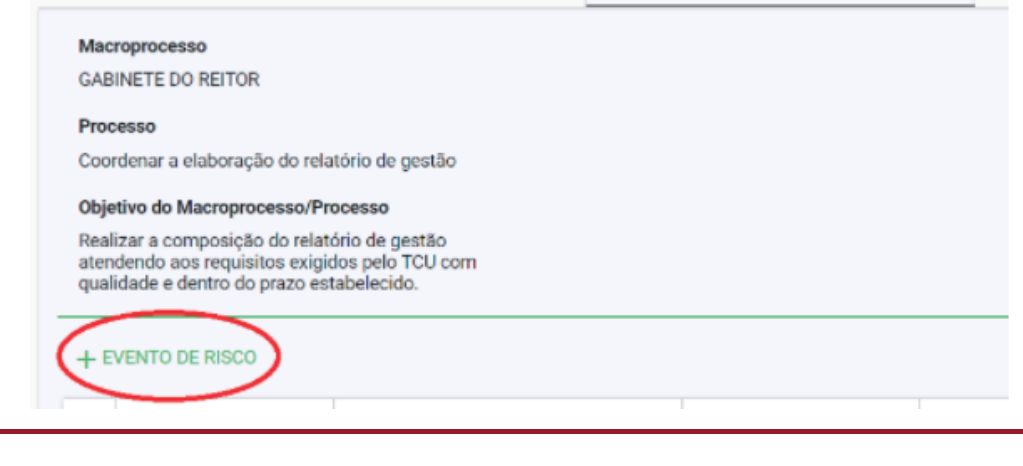

Quanto mais eventos de riscos identificados melhor. No nosso caso, vamos identificar apenas um evento de risco e será com ele que vamos desenvolver as etapas seguintes.

# **Evento de risco**: Atraso na conclusão do relatório de gestão.

### Macroprocesso

**GABINETE DO REITOR** 

### Processo

Coordenar a elaboração do relatório de gestão

### Obietivo do Macroprocesso/Processo

Realizar a composição do relatório de gestão atendendo aos reguisitos exigidos pelo TCU com qualidade e dentro do prazo estabelecido.

Evento de Risco 1

Atraso na conclusão do relatório de gestão

**Após preencher o evento de risco você vai precisar informar as causas e consequências, conforme detalhado no tópico seguinte.** 

# **Passo 4 - Identificação de causas e consequências**

**Identificação das causas** – Para cada evento de risco pergunte aos participantes: Por que esse evento aconteceu? As causas serão justamente os motivos daquele evento de risco ter ocorrido. Caso tenha dificuldade em identificar causas, o Apêndice A pode lhe ajudar.

**Identificação das consequências** - Para cada evento de risco pergunte aos participantes: Se esse evento ocorrer, quais serão as possíveis consequências?

Tanto nas causas como nas consequências tente extrair o maior número possível de respostas para cada evento.

**Figue** Ligado À medida que os participantes forem falando as causas e consequências tente sintetizar e transcrever o que está sendo dito, para que a dinâmica possa continuar.

Depois dessa dinâmica, revise as causas e consequências levantadas e *observe se estão coerentes*. Se você encontrar alguma inconsistência converse com os participantes e faça os ajustes necessários.

# **CASO PRÁTICO**

Evento de risco: Atraso na conclusão do relatório de gestão.

# **Causas**

- Demora em se publicar a lei que normatiza o relatório de gestão
- Dificuldade do gestor em fornecer as informações solicitadas
- Envio da solicitação de informação à unidade errada

# **Consequências**

- Atraso na entrega do relatório
- Envio do relatório com informações pendentes
- A prestação de contas pode ser aprovada com ressalva ou rejeitada
- Multa para o reitor

# **Usando o sistema Ágatha**

Para inserir as causas, você deve clicar em CAUSA, colocar a descrição dela e confirmar a inclusão da informação clicando no símbolo do lado direito, conforme imagem abaixo.

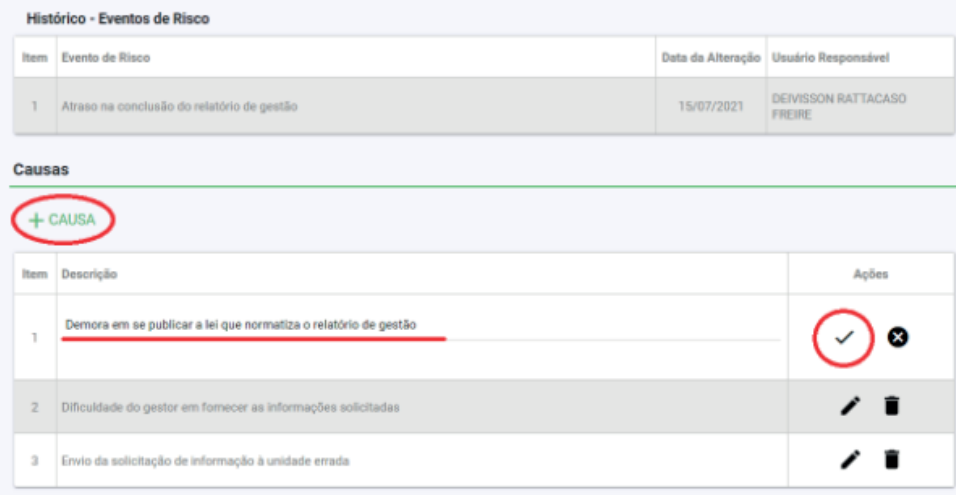

Para inserir as consequências você deve realizar o mesmo procedimento. Você deve clicar em CONSEQUÊNCIA, colocar a descrição dela e confirmar a inclusão da informação clicando no símbolo do lado direito, conforme imagem abaixo.

# Consequências + CONSEQUÊNCIA Item Descrição Acões A prestação de contas pode ser aprovada com ressalva ou rejeitada ⁄) േ 1 Atraso na entrega do relatório 2 Envio do relatório com informações pendentes ∕∎ 3 Multa para o reitor

Logo abaixo você precisa informar a *Categoria e Natureza* do risco. Se o evento de risco estiver associado a duas ou mais categorias de classificação, você deve escolher a categoria que mais se adequa a ele, conforme as opções descritas abaixo.

# Categoria dos riscos

- **Legal**: eventos que podem afetar o cumprimento de leis e regulamentos aplicáveis.
- **Operacional**: eventos que podem afetar o alcance dos objetivos do processo em análise, normalmente associado a falhas, deficiência de processos internos, pessoas, infraestrutura e sistemas, afetando a eficácia e/ou eficiência do processo.
- **Orçamentário**: eventos que podem afetar a capacidade financeira/orçamentária da instituição ou que podem afetar a própria execução orçamentária, como por exemplo, atraso no cronograma de licitações.
- **Patrimonial**: eventos que favorecem ou acarretam perda de bens tangíveis ou intangíveis.
- **Reputação**: eventos que podem comprometer a confiança da sociedade na instituição e/ou afete sua imagem.

No nosso caso pratico, essa parte ficaria preenchida da seguinte forma:

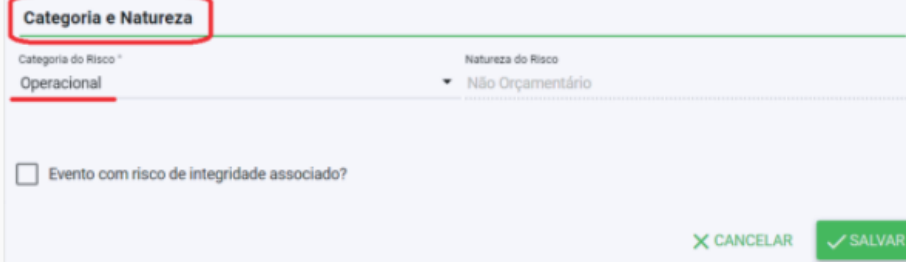

Observe também que logo abaixo da categoria do risco há a pergunta: "Evento com risco de integridade associado?" Você deve marcar essa caixinha quando o evento de risco que está sendo analisado *favorecer a ocorrência de fraudes ou atos de corrupção*. No nosso caso prático, o evento de risco que está sendo analisado não está associado com risco de integridade, pois não favorece a ocorrência de fraudes nem de atos de corrupção. Assim, devemos deixar esse item desmarcado e clicar em SALVAR, conforme imagem abaixo.

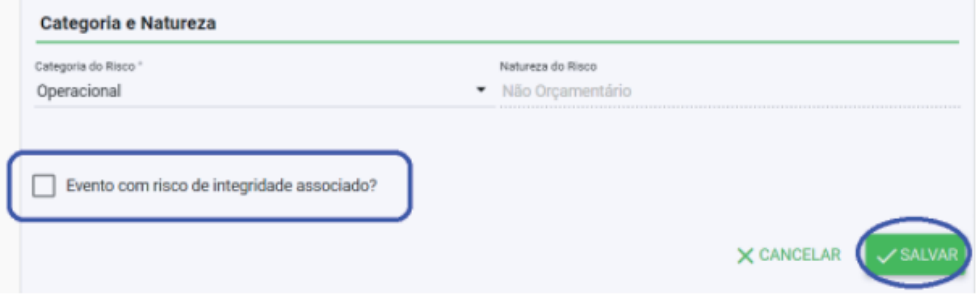

Você deve seguir esses passos para todos os eventos de riscos identificados. Após concluída essa etapa você pode passar para a etapa seguinte.

# **Passo 5 - Avaliação dos controles atuais**

**Os controles podem ser** *Preventivos* **ou** *Corretivos***.** 

- *Controles Preventivos* são aqueles que atuam sobre as possíveis causas do risco, com o objetivo de prevenir a sua ocorrência.
- *Controles Corretivos* são controles que são executados após a ocorrência do risco visando diminuir o impacto de suas consequências.

Os participantes devem informar quais os controles existentes para cada evento de risco. Como "controle" entenda qualquer ação estabelecida com o intuito de aumentar as chances de alcançar os objetivos do processo. Para ver alguns exemplos de controles, veja o Apêndice B. Pode acontecer de você estar analisando um processo no qual não existe nenhum controle para o risco que você identificou. Assim como também pode acontecer de um evento de risco ter vários controles, ou apenas um.

A descrição do controle existente é uma resposta aberta, mas você deve escrever de forma clara e objetiva. Informe também a situação dos controles e a forma como eles são executados, se totalmente ou parcialmente. Essas duas últimas respostas são predefinidas, ou seja, vocês terão que escolher a resposta mais adequada dentre as opções disponíveis. Essa parte você vai preencher diretamente no sistema.

# **CASO PRÁTICO**

**Evento de risco**: Atraso na conclusão do relatório de gestão.

# **Causas**

- Demora em se publicar a lei que normatiza o relatório de gestão
- Dificuldade do gestor em fornecer as informações solicitadas
- Envio da solicitação de informação à unidade errada

# **Consequências**

- Atraso na entrega do relatório
- Envio do relatório com informações pendente
- A prestação de contas pode ser aprovada com ressalva ou rejeitada
- Multa para o reitor

# **Controles atuais**:

Cobrar uma semana antes de terminar o prazo.

# **Usando o sistema Ágatha**

# Clique na aba AVALIAÇÃO DE RISCOS E CONTROLES.

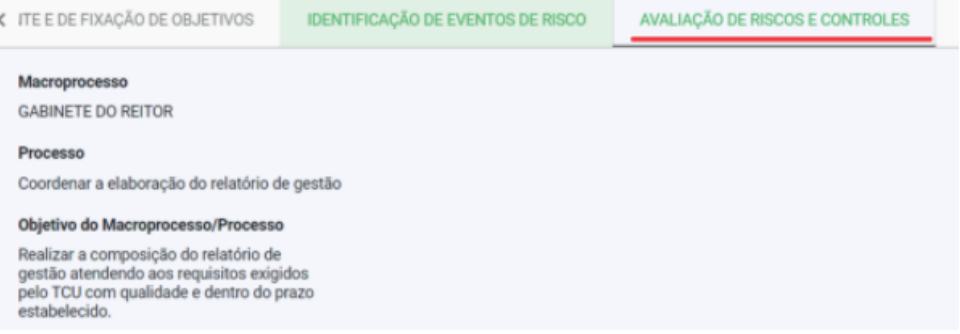

Ao clicar na aba AVALIAÇÃO DE RISCOS E CONTROLES vai abrir a tela abaixo. Observe que você vai estar na tela referente a AVALIAÇÃO DO RISCO INERENTE, mas o risco inerente é algo que não vamos precisar avaliar. Então você pode marcar a opção "Ignorar esta etapa", conforme imagem abaixo.

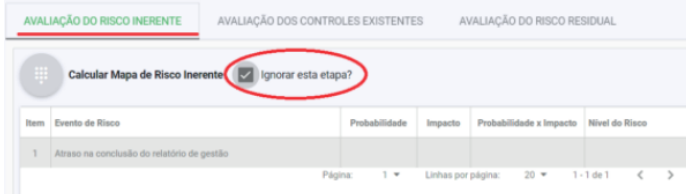

Agora você pode clicar em AVALIAÇÃO DOS CONTROLES EXISTENTES e clicar em CONTROLE EXISTENTE para adicionar os controles atuais. Preencha a descrição do controle de forma clara e objetiva. Se o risco tiver mais de um controle, você deve colocá-los juntos no mesmo item. Depois preencha os campos "Desenho" e "Operação" do controle clicando nas setinhas ao lado e escolhendo a opção mais adequada. Depois é só confirmar a inclusão das informações clicando no símbolo à direita. Em seguida clique em VOLTAR, conforme imagem abaixo.

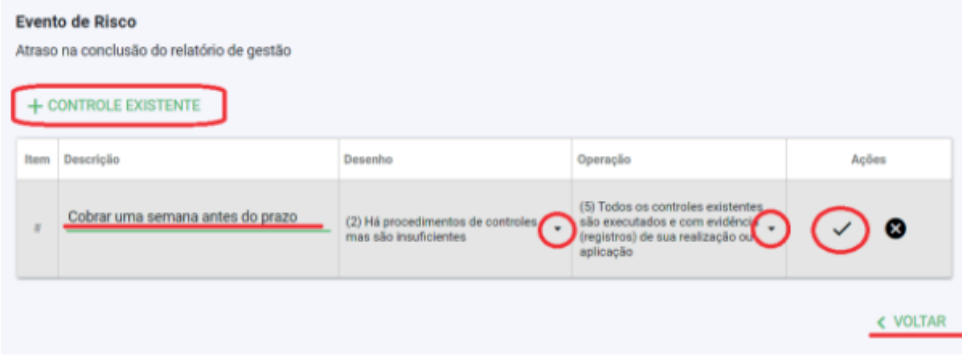

**Atenção**: Pode ter casos em que a equipe chegue à conclusão de que o processo não possui nenhum controle para o risco que está sendo analisado. Quando isso acontecer, você deve preencher da seguinte forma:

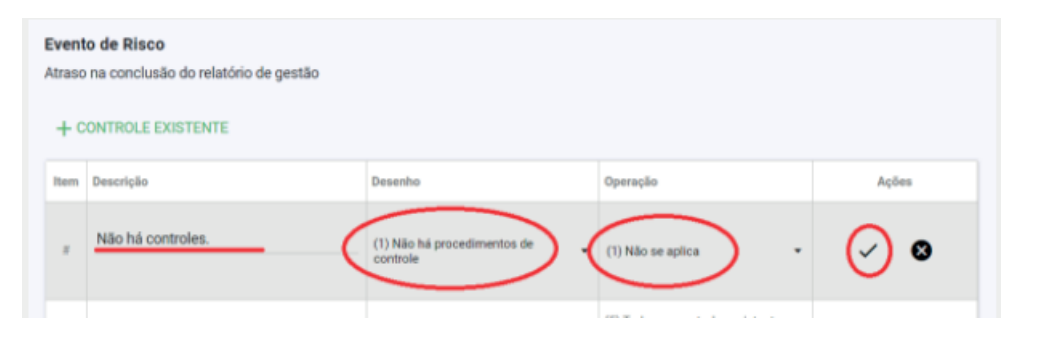

# **Passo 6 - Analisar riscos**

Os participantes deverão indicar a probabilidade e o impacto de cada um dos eventos de risco, usando as escalas fornecidas abaixo. A ideia é que se chegue a um consenso sobre qual pontuação dar para os dois critérios.

Os participantes devem se perguntar: *Qual a probabilidade de o evento de risco ocorrer?* 

# **Quadro 2 -** Escala de probabilidade

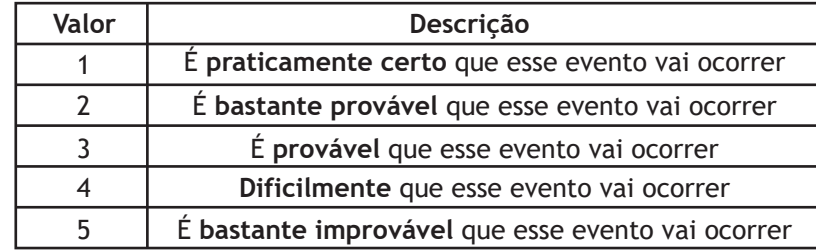

Para o impacto, os participantes devem se perguntar: Qual o impacto do evento de risco caso ele ocorra?

# **Quadro 3 -** Escala de impacto

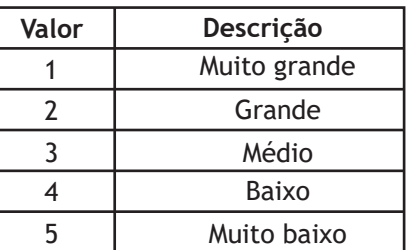

# **Atenção**

Para pontuar o impacto, você pode analisar da seguinte forma: primeiro pense no impacto que o evento tem sobre seu processo e depois no impato que ele tem nos objetivos estratégicos e, por último, no impacto que ele tem sobre a imagem da instituição. O maior impacto é que deve prevalecer.

# **Exemplo:**

Se o gestor considerar que determinado risco tem um impacto BAIXO nos objetivos operacionais e MÉDIO nos objetivos estratégicos, mas entender **que esse mesmo risco tem um impacto GRANDE na imagem da instituição, ele deve pontuar o impacto do risco como sendo GRANDE.**

 Fique atendo às justificativas dos participantes para que a probabilidade e o impacto não sejam subestimados nem superestimados.

 Uma avaliação distorcida pode levar a unidade a não mitigar riscos impor tantes ou gastar muito tempo e/ou recursos no tratamento de riscos de menor relevância.

# **CASO PRÁTICO**

**Evento de risco:** Atraso na conclusão do relatório de gestão.

# **Causas**

- Demora em se publicar a lei que normatiza o relatório de gestão
- Dificuldade do gestor em fornecer as informações solicitadas
- Envio da solicitação de informação à unidade errada

# **Consequências**

- Atraso na entrega do relatório
- Envio do relatório com informações pendente
- A prestação de contas pode ser aprovada com ressalva ou rejeitada
- Multa para o reitor

# **Controles atuais:**

Cobrar uma semana antes do prazo.

**Probabilidade** = 3 **Impacto** = 5

# **Usando o sistema Ágatha**

 Agora você deve clicar em AVALIAÇÃO DO RISCO RESIDUAL e depois no símbolo verde da calculadora, conforme imagem abaixo.

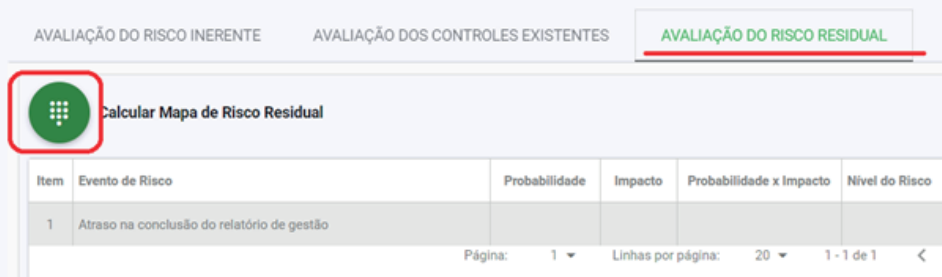

Chegou o momento de informar qual a probabilidade daquela causa ocorrer.

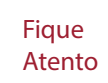

 Geralmente teremos mais de uma causa para cada evento de risco e pode ser que as causas tenham probabilidades diferentes. Nesse caso, deve prevalecer a maior probabilidade.

**Exemplo:** Considere que, no nosso caso, as três causas que identificamos tivessem as seguintes probabilidades:

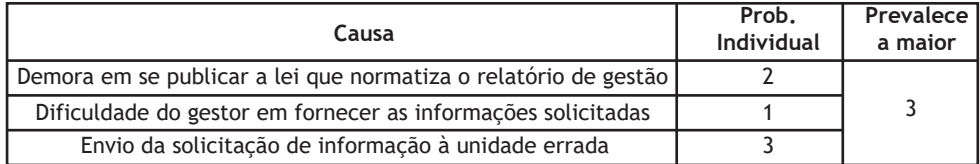

Então, no nosso caso prático, ficaria preenchido conforme imagem abaixo.

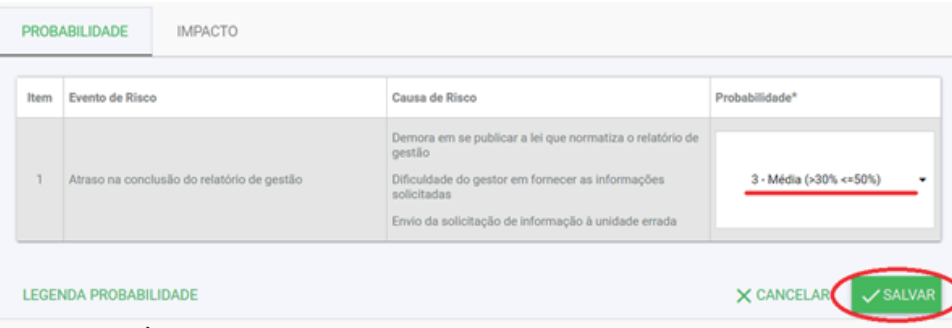

Agora você deve clicar em **IMPACTO** conforme imagem abaixo.

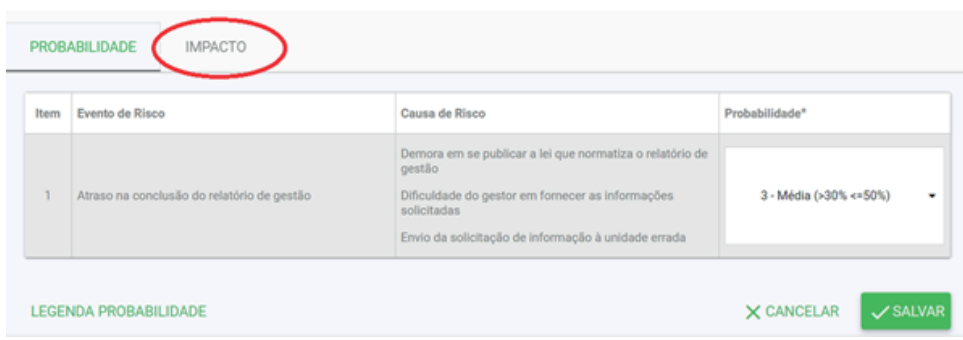

 Para informar o impacto você vai colocar a pontuação do impacto na coluna "Impacto do risco" (primeira coluna) e marcar as demais colunas para desativá-las. Depois deve clicar em SALVAR para gravar as informações, conforme imagem abaixo.

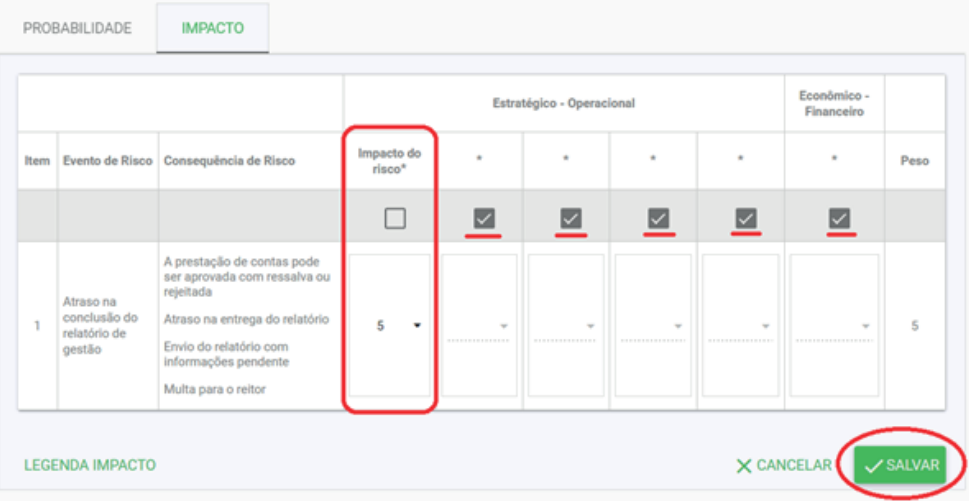

 Para sair e continuar clique em CANCELAR. Após fazer esse procedimento você vai observar que o sistema já calculou o nível de risco (Probabilidade x Impacto), conforme pode ser observado na imagem abaixo.

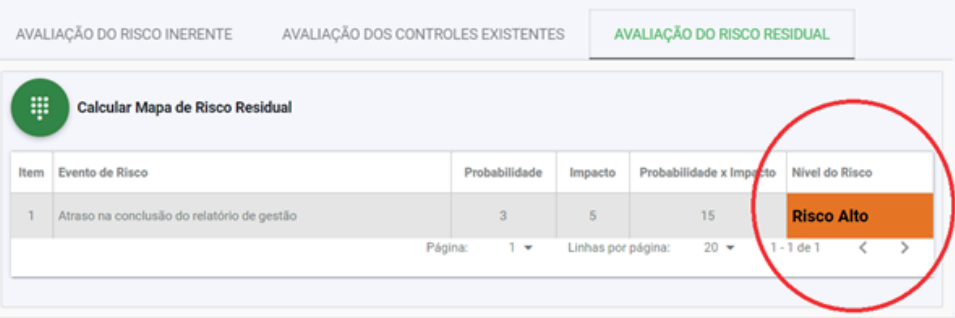

**Figue** Atento Se você tiver mais de uma consequência com níveis de impacto difere tes, você deve pontuar pela que tiver maior impacto.

 **Exemplo:** Considere que no nosso caso as quatro consequências tivessem os seguintes impactos:

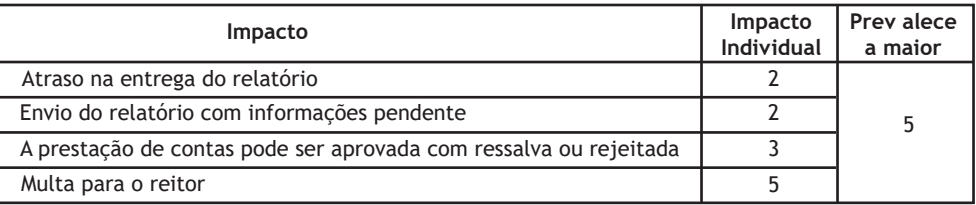

Como podem observar, iria prevalecer o **Impacto 5** 

# **Passo 7 - Resposta ao risco**

A figura abaixo apresenta a matriz de risco com uma linha que demarca o nível de risco aceitável para instituição.

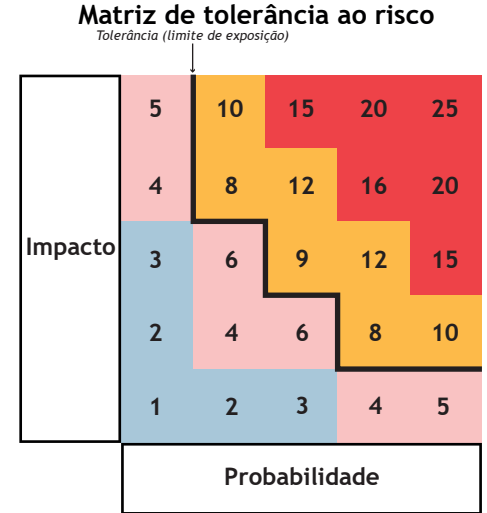

 Como pode ser visto na matriz acima, os riscos classificados como Altos ou Críticos, devem ser tratados. Na maioria dos casos, a opção de tratamento mais adequada para esses riscos será reduzir. A tabela abaixo apresenta as opções de resposta recomendadas para cada nível de risco.

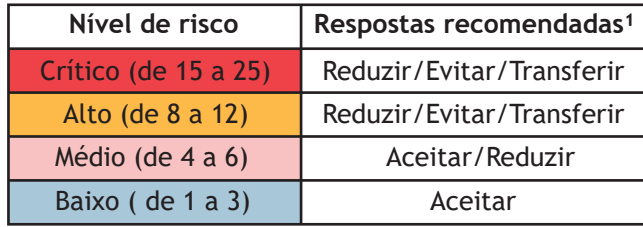

1se escolher uma opção diferente dessas, deve justificar sua escolha.

 A matriz acima mostra que qualquer risco **crítico** ou **alto** (ou seja, maior ou igual a 8) deve ser tratado com o objetivo de trazer ele para níveis aceitáveis para a instituição. Como pode ser visto na figura acima, a instituição está disposta a aceitar os riscos baixos e médios.

 Assim, para cada risco, o gestor vai precisar escolher uma das opções abaixo: • **Evitar:** consiste em excluir o processo. Caso o gestor escolha essa opção, essa decisão deve ser aprovada pelo Comitê.

• **Reduzir:** promover ações que possam diminuir a probabilidade de ocorrência das causas e/ou a consequência dos efeitos.

• **Compartilhar/Transferir:** Transferir o risco para um terceiro, transferindo os impactos e a responsabilidade. (Ex.: seguro de carro).

• **Aceitar:** conviver com o evento de risco mantendo práticas e procedimentos existentes.

 O quadro abaixo apresenta as ações recomendadas e complementares para cada nível de risco.

# **Atitude perante o risco conforme cada classificação de risco**

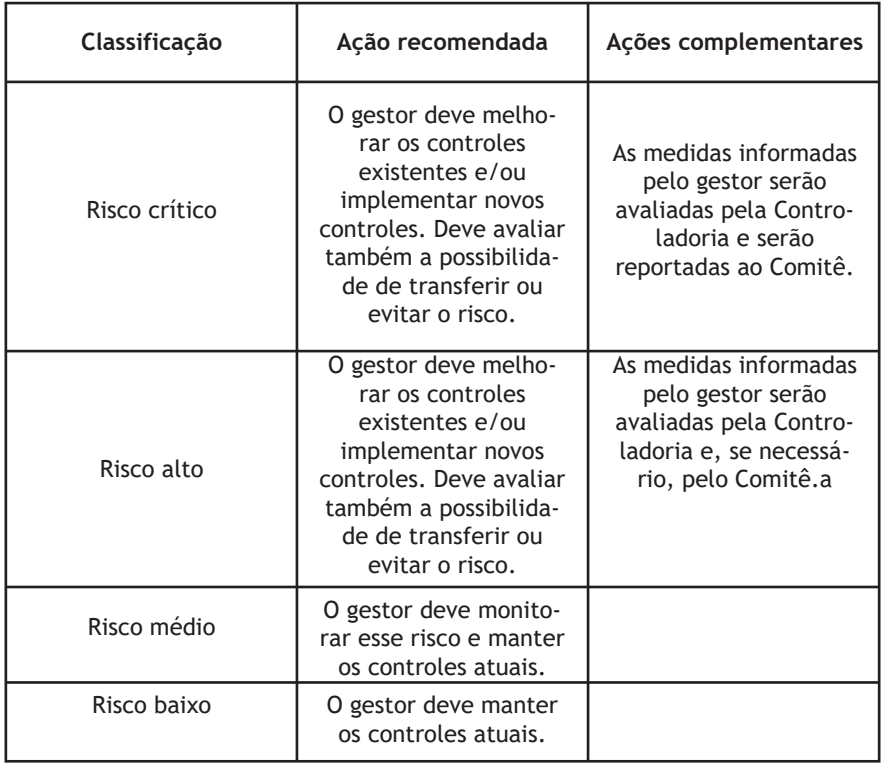

# **Usando o sistema Ágatha**

 Clique em RESPOSTA A RISCO e depois no símbolo do lápis do lado direito da tela, conforme imagem abaixo.

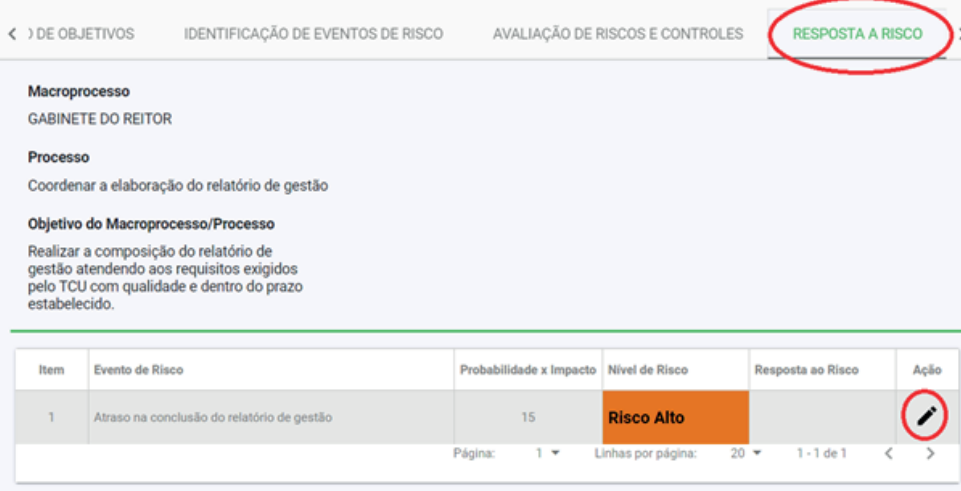

 Na parte de baixo da tela vai ter a opção "Resposta ao Risco", clique na setinha para escolher a opção desejada e depois clique em SALVAR, conforme imagem abaixo. Lembrando que se escolher uma opção de reposta diferente das opções recomendadas, deve justificar a escolha.

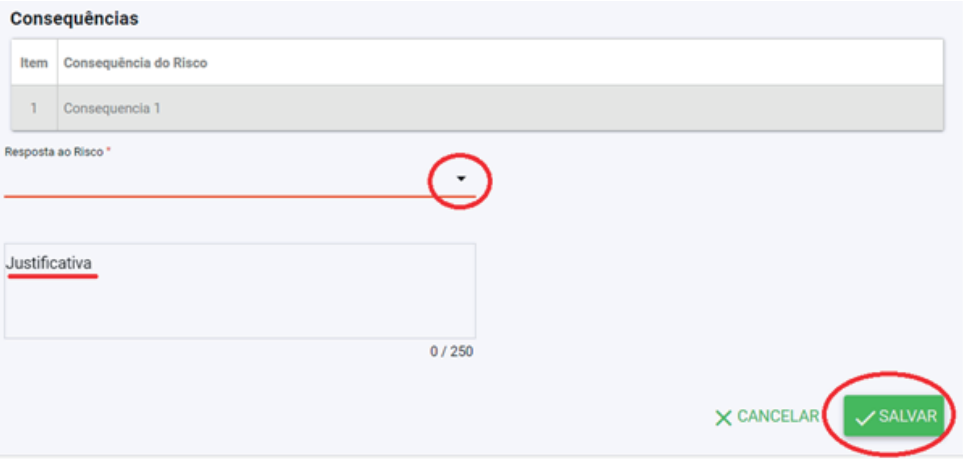

# **Passo 8 - Plano de controle**

 Nessa etapa será definida as ações/controles que serão implementados para diminuir a probabilidade do risco ocorrer ou reduzir o impacto de suas consequências. Essas ações podem incluir procedimentos, protocolos, rotinas, conferências, entre outros. As medidas ou ações de controle vão depender das causas e consequências de cada risco, mas uma lista exemplificativa pode ser vista no Apêndice B. Essa etapa deve ser feita também, preferencialmente, com a participação de pessoas que conheçam bem o processo ou pelo próprio gestor.

 Para ajudar na identificação dessas medidas pode-se fazer as seguintes perguntas:

• Que medidas poderiam ser adotadas para reduzir a probabilidade de ocorrência do risco?

• Que medidas poderiam ser adotadas para reduzir o impacto do risco caso ele se concretize?

Os controles podem ser:

· Preventivo: São controles agem nas causas, isto é, antes de o risco acontecer;

• Corretivo: São controles que agem nas consequências, isto é, depois do risco acontecer.

 O Plano de controle é um plano de ação para a implementação das medidas/ controles de tratamento dos riscos do processo em análise. Por isso, deve conter, pelo menos, as informações indicadas abaixo:

Vai ser preciso preencher os seguintes campos:

- Controle Proposto:
- Tipo de controle: Preventivo ou Corretivo;

• Objetivo do controle: você deve escolher a opção mais adequada para seu controle dentre as opções "Melhoria de Controle Existente" ou "Adotar Novo Controle";

• Área Responsável: área responsável pela implementação da ação. Em geral vai ser a área do servidor responsável pela análise;

• Responsável: nome do servidor responsável por essa ação;

• Intervenientes (opcional): nome do setor e/ou do servidor que vai auxiliar na elaboração e no cumprimento do plano;

• Como será implementado: descreva de forma clara e objetiva como será implantado.

• Data de início: data de início da ação;

• Data de conclusão: data prevista para conclusão da ação.

 Tenha bom senso ao inserir novos controles. Pensem em controles que sejam viáveis. Sempre avalie o CUSTO X BENEFÍCIO do controle.

 É importante que, antes de se implementar novos controles, avaliem a possibilidade de melhorar ou extinguir controles já existentes. Somente depois dessa avaliação e se ainda identificada a necessidade de redução do nível do risco, seriam propostos novos controles.

 Se as iniciativas definidas no Plano de Controle envolverem mais de uma unidade, o responsável pelo processo de gerenciamento de riscos deve encaminhar o plano de ação proposto para que essas unidades validem as iniciativas nas quais estiverem envolvidas.

# **Usando o sistema Ágatha**

Você deve clicar em PLANO DE CONTROLE e depois no lápis, conforme imagem abaixo.

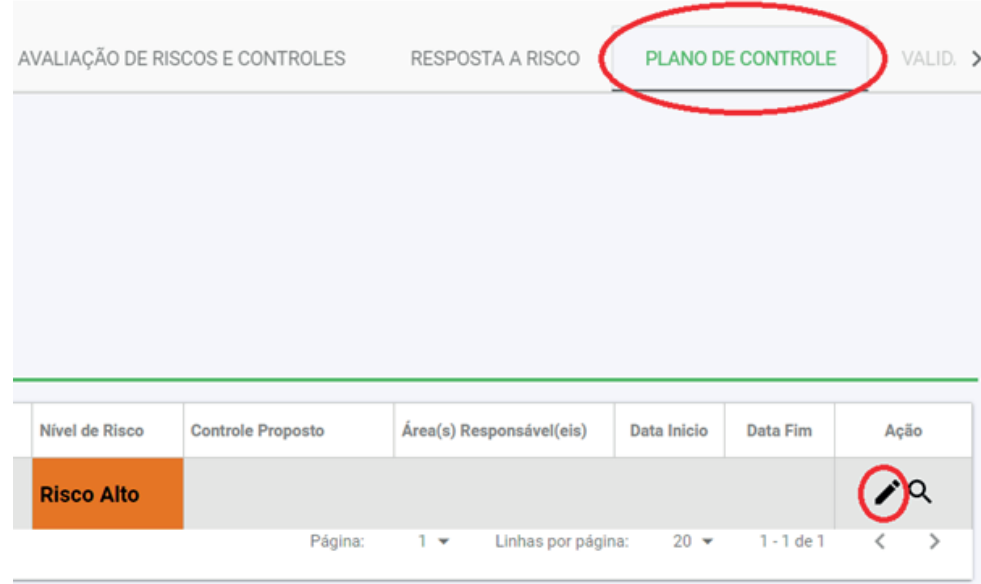

 Depois de preencher as informações solicitadas clique em SALVAR e depois em VOLTAR, conforme imagem abaixo.

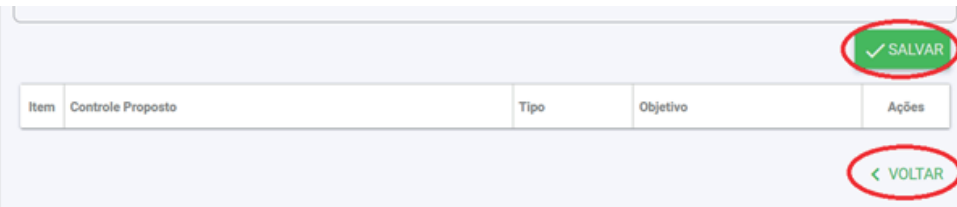

 Se tiver mais de um controle para cadastrar, depois de clicar em SALVAR, é só preencher agora as informações dos outros controles da mesma forma. Após finalizar o preenchimento de cada novo controle deve clicar em salvar e se não tiver mais nenhum para incluir, é só clicar em VOLTAR.

# **Passo 9 - Validação**

 Se você for o responsável pelo processo deve apresentar tudo que foi feito para o gestor do processo, geralmente é seu chefe imediato. Após a aprovação dele é só solicitar a validação do mesmo para a Diretoria de Controladoria.

# **Usando o sistema Ágatha**

 Para solicitar a validação do seu processo você só precisa clicar em SOLICITAR VALIDAÇÃO, na aba PLANO DE CONTROLE, conforme imagem ao lado. Em até 5 dias uteis você receberá uma resposta da Diretoria de Controladoria informando se tem algum ajuste a ser feito ou não. Caso esteja tudo certo o servidor da controladoria vai acompanhar a implementação dos controles propostos conforme o plano de ação elaborado. O processo só será validado após a implementação dos controles propostos.

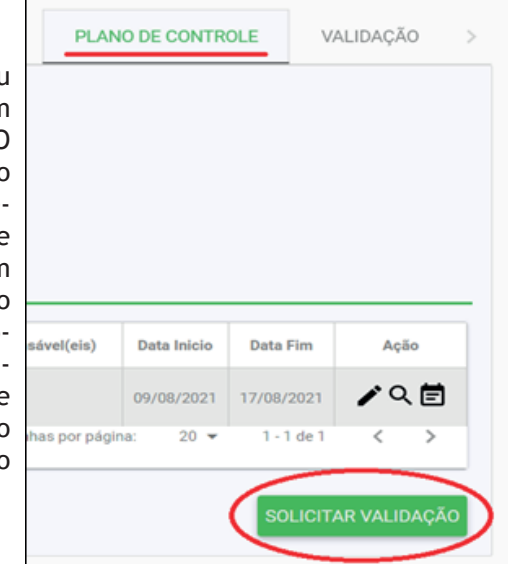

# **Apêndice A – Identificação de causas**

 Em geral as causas são uma junção de fontes de risco com fragilidades. Fonte de risco é algo que pode dar origem ao risco (exemplos: pessoas, sistemas, processos, infraestrutura física etc). O quadro abaixo apresenta alguns exemplos de fontes de risco e as respectivas fragilidades mais comuns de serem encontradas.

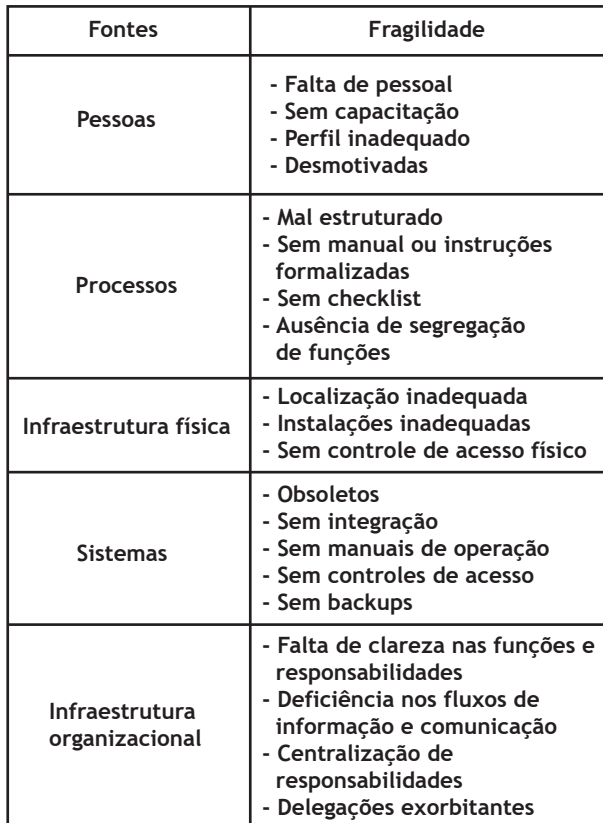

Fonte: Adaptado do Manual da Agência Nacional de Saúde - ANS (2018)<sup>1</sup>.

Com base no quadro acima, veja alguns exemplos de causas:

- Pessoal sem capacitação;
- Sistemas obsoletos;
- Processos mal estruturados;
- Ausência de checklist;
- Ausência de controle de acesso físico.

<sup>1</sup>Disponível em: http://www.ans.gov.br/images/stories/A\_ANS/Transparencia\_Institucional/gestao\_de\_riscos/manual-de-gestao-de-riscos-da-ans.pdf

# **Apêndice B – Exemplos de Controles Internos**

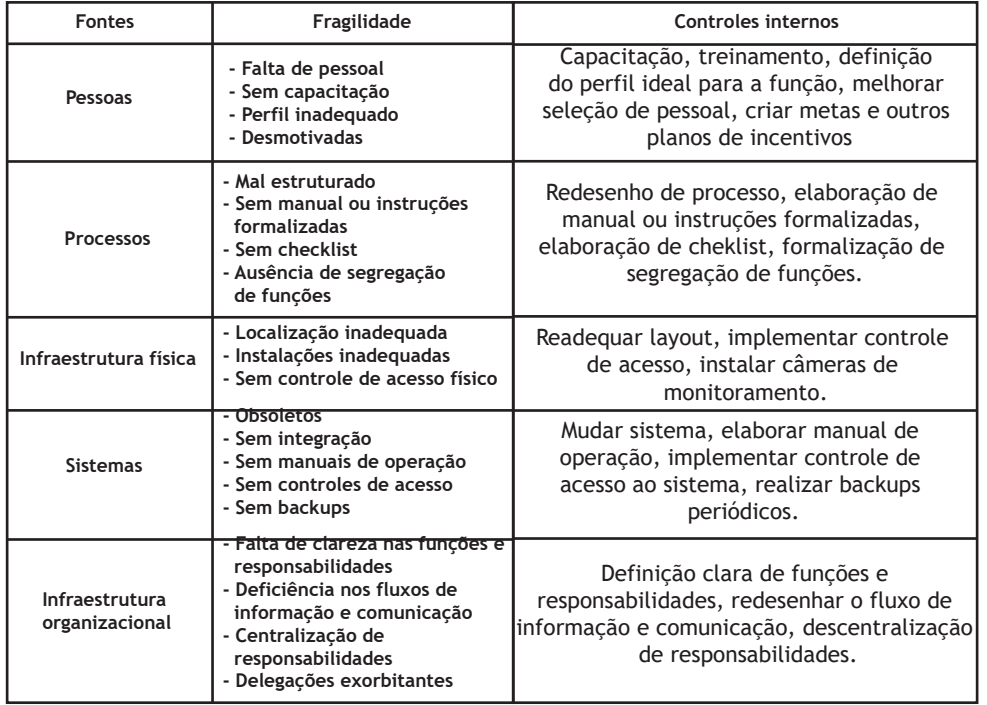